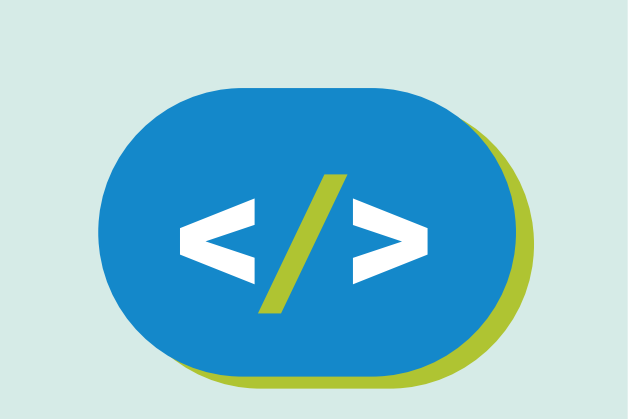

## Código Pi **Nivel Primario**

#### **Construir un mundo**

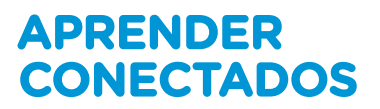

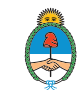

Ministerio de Educación,<br>Cultura, Ciencia y Tecnología<br>**Presidencia de la Nación** 

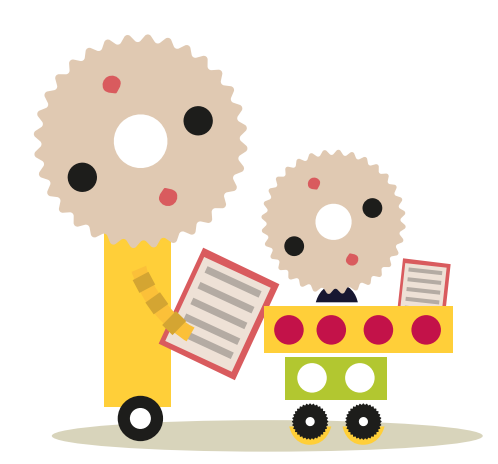

## **Autoridades**

**Presidente de la Nación** Mauricio Macri **Jefe de Gabinete de Ministros** Marcos Peña **Ministro de Educación, Cultura, Ciencia y Tecnología** Alejandro Finocchiaro **Secretario de Gobierno de Cultura** Pablo Avelluto **Secretario de Gobierno de Ciencia, Tecnología e Innovación Productiva** Lino Barañao **Titular de la Unidad de Coordinación General del Ministerio de Educación, Cultura, Ciencia y Tecnología** Manuel Vidal **Secretaria de Innovación y Calidad Educativa** Mercedes Miguel

**Directora Nacional de Innovación Educativa** María Florencia Ripani

ISBN en trámite

Este material fue producido por el Ministerio de Educación, Cultura, Ciencia y Tecnología de la Nación en el marco del Plan Aprender Conectados.

# APRENDER<br>CONECTADOS

# **Índice**

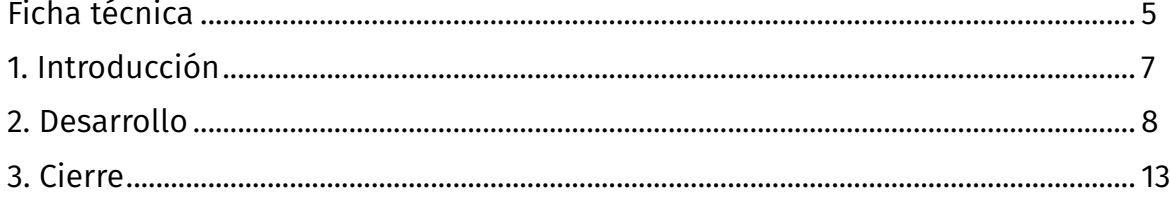

# **Ficha técnica**

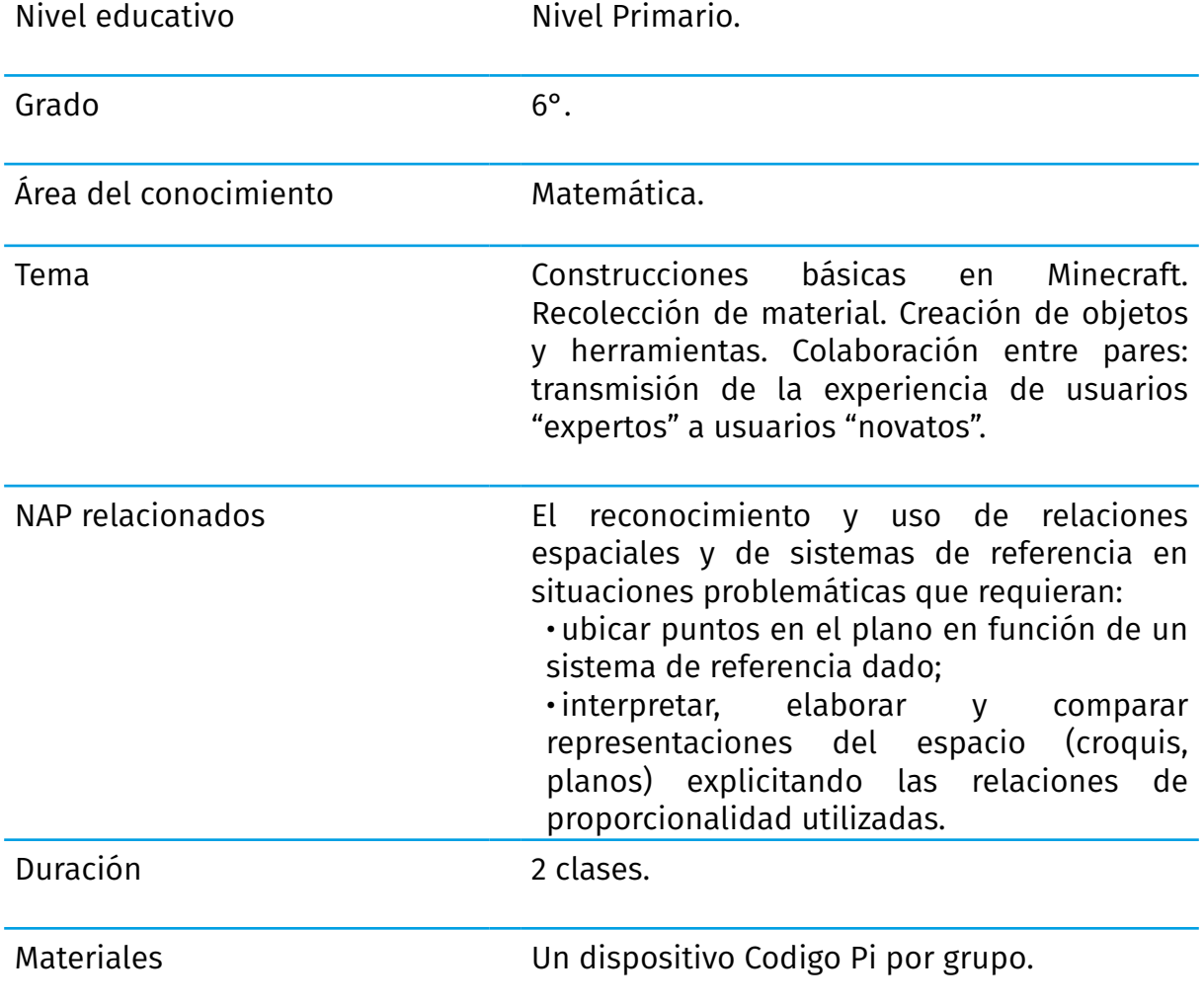

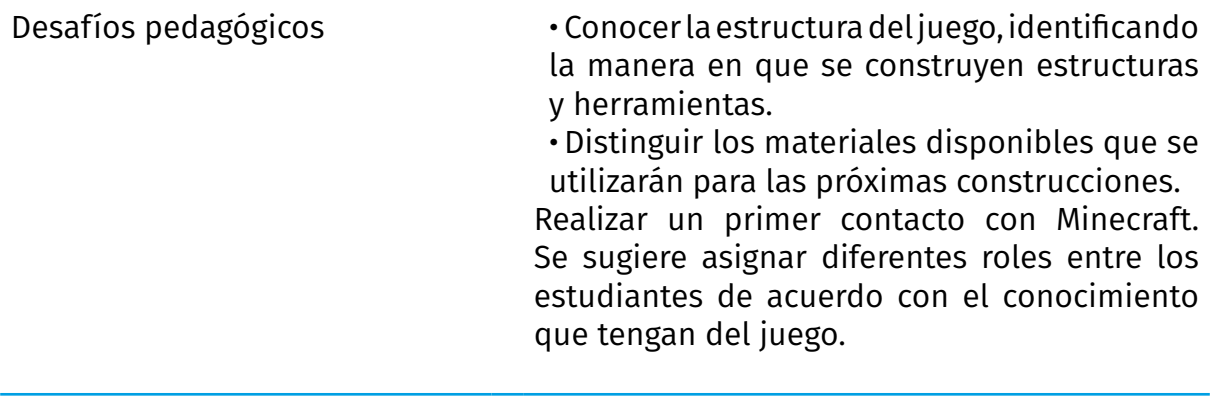

### **Introducción**

Desde la creación de las primeras computadoras, diseñadas para realizar grandes procesamientos de datos, se presentó el desafío de programar juegos. El primer juego creado para una computadora fue un ajedrez, programado entre 1948 y 1950 por Alan Turing, que no pudo llegar a probarse porque aún no existían computadoras con tanta capacidad de procesamiento. A partir de este surgieron otros, como el tres en línea y las damas, y unas décadas más adelante se inventaron las primeras plataformas diseñadas especialmente para jugar.

Estos primeros videojuegos tenían sus imágenes pixeladas, es decir, se notaban los puntitos que formaban las figuras en la pantalla.

Con el aumento de la capacidad de procesamiento de las computadoras, las imágenes comenzaron a ser cada vez más realistas, hasta llegar hoy al punto de que un observador distraído no pueda distinguir si está viendo un videojuego o una película.

En medio de esta evolución desde los píxeles hacia las imágenes realistas, en el año 2009 se lanzó Minecraft. Un juego en que, al contrario de las tendencias estéticas del momento, los píxeles están a la vista y crean una estética completamente original.

¿Alguna vez jugaste a **Minecraft**? ¿Sí? ¿No? ¿Todos y todas jugaron? ¿Nadie jugó?

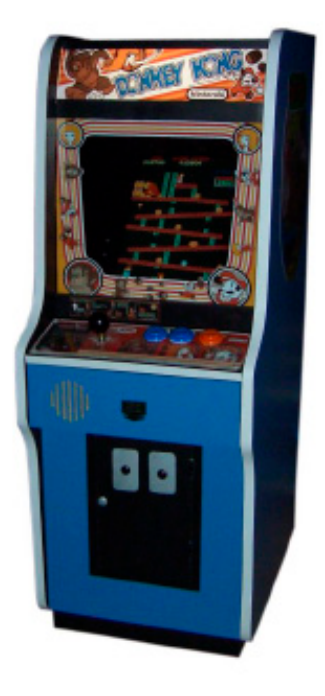

De Joshua Driggs (ZapWizard) (take photo), bayo (remove the background) - base on http://www.flickr.com/photos/ zapwizard/34102189/ (ZapWizard, cc-by-sa-2.0) and work of bayo, CC BY-SA 2.0, https://commons. wikimedia.org/w/index. php?curid=1547588

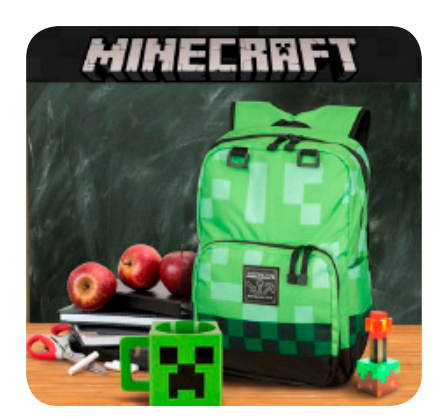

Si algunos/as integrantes del grupo jugaron y otro/as no, les proponemos tener dos roles:

• Expertos/as: quienes ya jugaron Minecraft, serán tutores o guías de aprendizaje de quienes nunca jugaron.

•Novatos/as: aquellos/as compañeros/as que no lo vieron nunca, recorrerán el juego y aprenderán de los "expertos". ¡A hacer muchas preguntas!

#### **Desarrollo**

¡Empezamos!

Como primer paso encendemos nuestra computadora y entramos a **Hack Minecraft**.

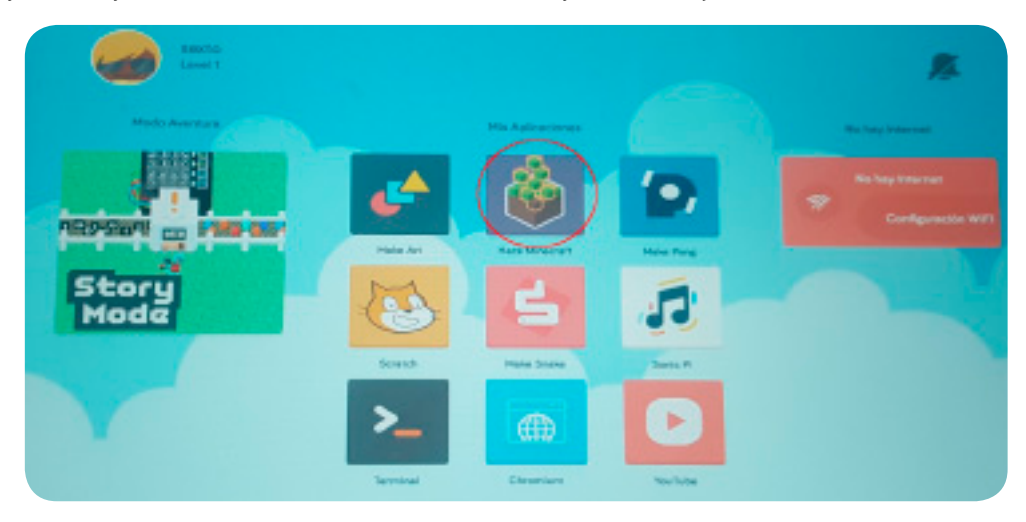

- ¿Recuerdan que hay dos maneras de acceder a los programas?
- ¿Notaron que el programa no se llama sólo **Minecraft**?

Nuestra computadora **Código Pi** trae una versión de **Minecraft** que incluye un lenguaje de programación. Por eso se llama **Hack Minecraft** porque en los próximos encuentros vamos a hackearlo, es decir, vamos a agregarle funcionalidades mediante código de programación.

Empezaremos por realizar un juego libre, eligiendo la opción **Recreo**:

Al entrar vamos a ver que la pantalla está dividida en dos partes verticales. A la derecha, el espacio para programar y a la izquierda, el juego en sí.

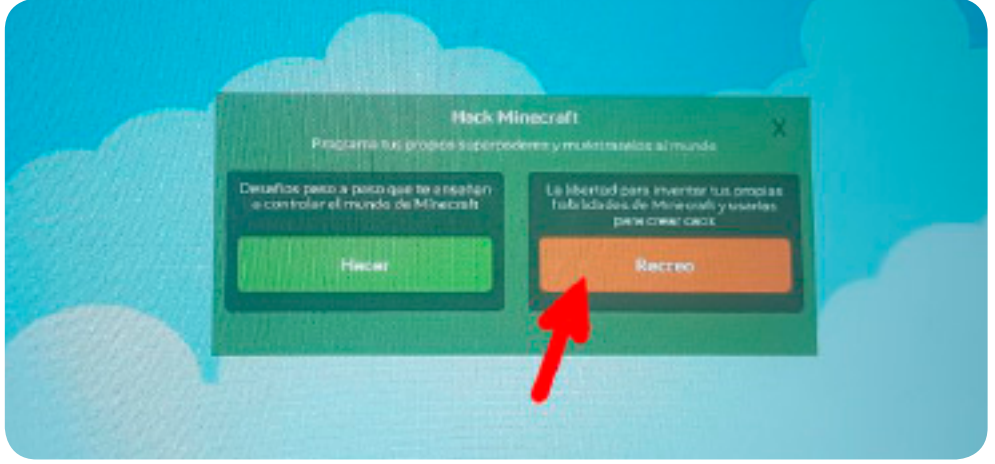

Haciendo clic en el sector izquierdo se desplegará el mundo en el que se desarrollará el juego. También podemos ocultar el panel de programación utilizando la tecla *Tab*.

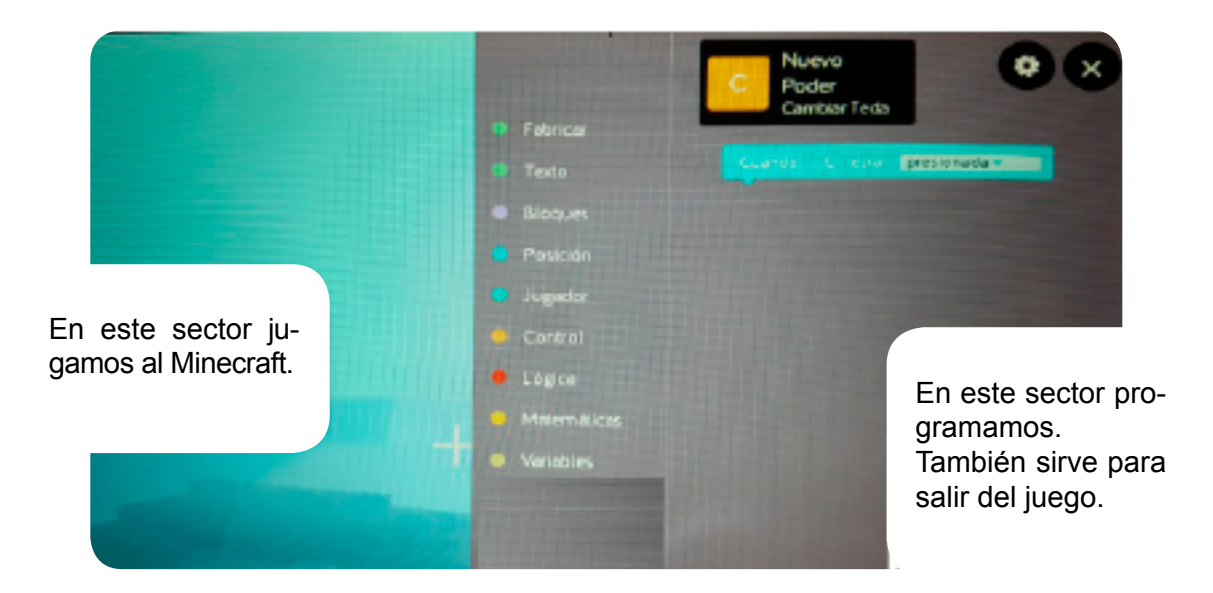

#### ¿Cómo se juega?

Si contamos con alumnos en el rol de "expertos", podrían realizar una guía de uso del juego para los alumnos "novatos" e indicar, por ejemplo, ciertas cuestiones básicas: cómo se usan las distintas teclas para moverse, cómo se colocan y destruyen bloques, cómo se vuela y aterriza, etc.

La propuesta es que todos los alumnos realicen la actividad, exista o no esta división de roles. En el caso de que ninguno de los estudiantes conozca el juego, detallamos a continuación una guía inicial para comenzar a explorar **Hack Minecraft**.

El juego consiste en recorrer el mundo que nos ha tocado en suerte (que puede tener nieve, piedra, agua, lava, etc.) para buscar materiales y realizar nuevas construcciones. Para ello contamos con el minero, llamado Steve, al que podemos manejar con las siguientes teclas:

- **W** avanzar
- **S** retroceder
- **A** mover a la izquierda
- **D** mover a la derecha

**Espacio** - salto **Doble espacio** - volar / dejar de volar **Shift** - cuclillas / escondidas **E** - inventario (lista de herramientas y objetos disponibles)

Haciendo clic en los distintos bloques veremos cómo desaparecen. De esa manera podemos cavar para crear cuevas o simplemente para hacer lugar a otra construcción.

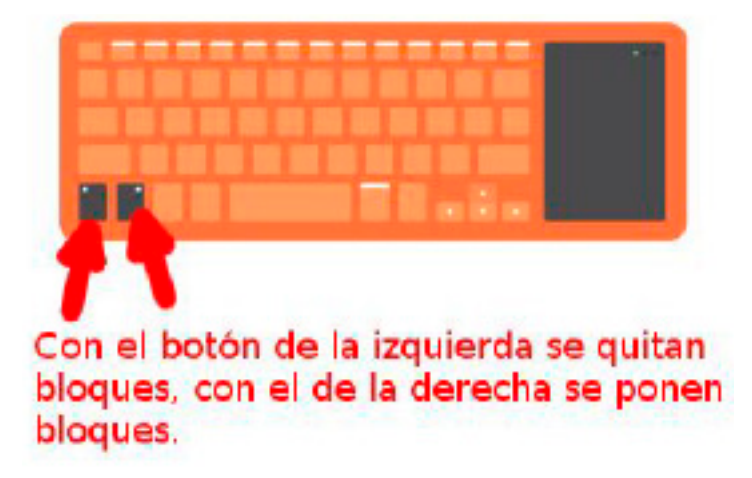

• ¿Probamos crear una cueva por debajo de la superficie terrestre que salga en otro lugar?

• ¿Qué elemento se les ocurre que pueden sacar del inventario para iluminar debajo de la tierra?

Con el segundo botón de clic realizamos la acción contraria, es decir, colocamos bloques para construir distintas estructuras.

Para colocar bloques nuevos siempre deben apoyarse sobre otros bloques en el lugar donde está la cruz:

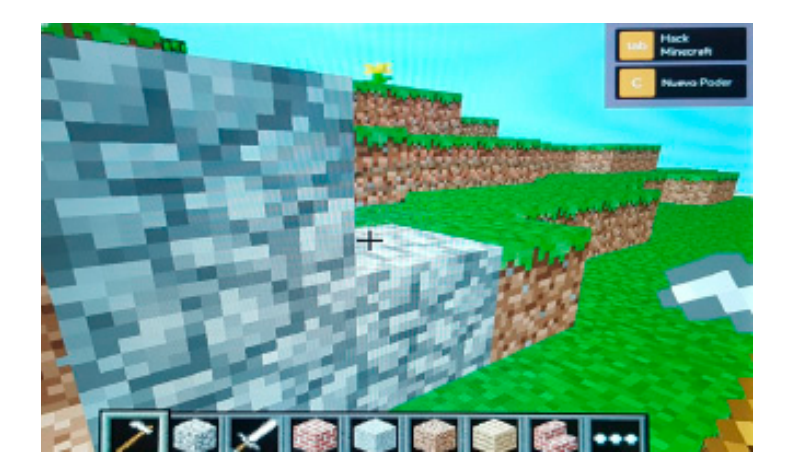

Para cambiar el material que se utiliza al colocar un bloque, pulsamos los números del teclado.

Al acceder al inventario (E) podemos elegir distintas herramientas y objetos: una cama, una antorcha, ventanas, puertas, entre otros materiales diversos.

• ¿Qué ocurre cuando ponemos un bloque al lado de otro, pero que no está apoyado en otro? ¿Se cae o se sostiene?

• ¿Y si nos metemos en el agua? ¿Steve se ahoga o sobrevive?

• ¿Realizamos un vuelo para observar todo el territorio? Pulsando dos veces la tecla Espacio comenzamos a volar. Volviéndola a pulsar dos veces, caemos.

#### Ahora, ¡a construir!

Vamos a construir una casa o un refugio. Puede ser subterráneo o estar en la superficie. También puede estar en la playa, ¡e incluso tener dentro una pileta!

Sin embargo, la casa debe cumplir algunas condiciones:

• La forma de la base debe ser rectangular.

• El área de la planta baja debe ser exactamente de 100m2 (tomando el lado de un cubo como un metro).

• La altura de la construcción no tiene límites, pero la superficie construida de cada planta debe ser 10m2 más pequeña que la de la planta de abajo (es decir, si la base es de 100m2, el primer piso debe tener 90 m2, el segundo piso 80m2, y así).

Si sumamos el área de todas las plantas, ¿cuántos metros cuadrados tiene la construcción que realizaste?

#### Y cuando tenemos que irnos…

Para cerrar el programa tendremos que hacer clic en la cruz de cierre de la esquina superior derecha:

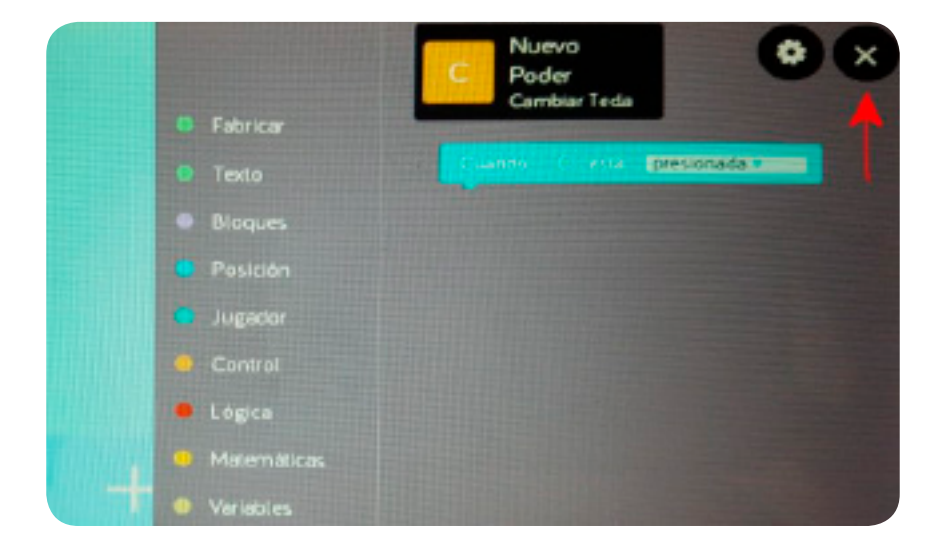

Si queremos apagar la computadora, recordemos hacerlo en forma segura, de acuerdo a lo que se muestra en la siguiente imagen:

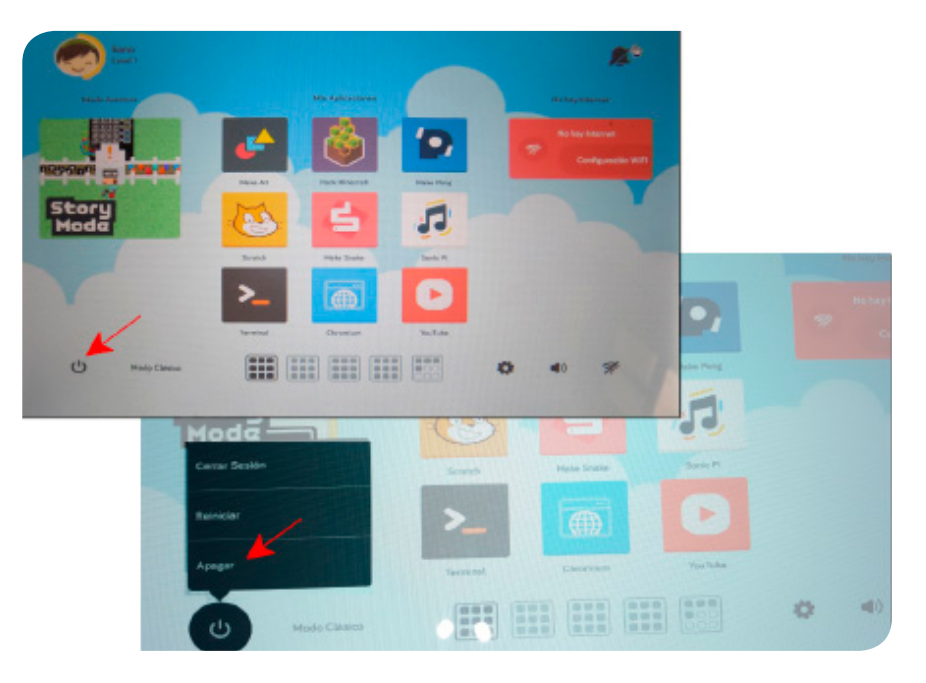

## **Cierre**

Luego de haber explorado el Hack Minecraft, compartimos un un desafío para ir pensando:

• ¿Cuántos pisos tendrá una casa cuya planta baja mida 100m2 y en la que cada piso tenga la mitad de superficie construida que el piso de abajo? (Aclaración: como no podemos poner medio bloque en algunos cálculos tendremos que redondear).

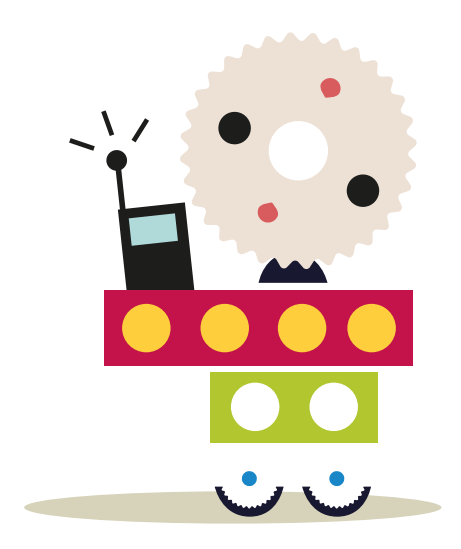

# APRENDER<br>CONECTADOS

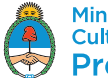

Ministerio de Educación,<br>Cultura, Ciencia y Tecnología<br>**Presidencia de la Nación**